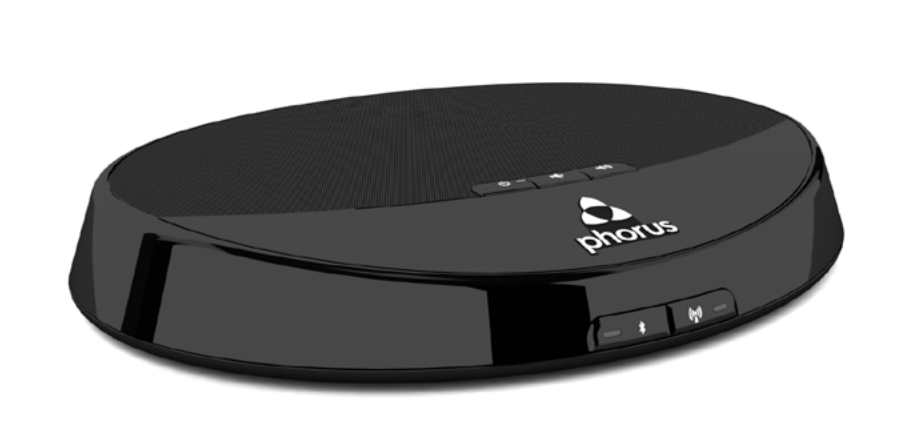

## **Phorus PR1 Receiver Owner's Manual**

# **Table of Contents**

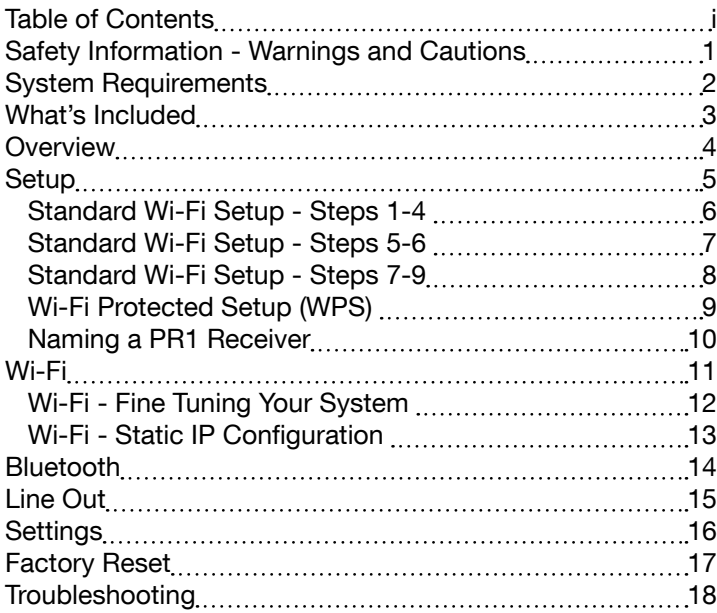

#### <span id="page-2-0"></span>Common sense warnings about liquids, fire, heat, and small objects:

• Do not install near any heat sources, such as radiators, heat registers, stoves, or other apparatus (including amplifiers) that produce heat.

- To reduce the risk of fire or electric shock, do not expose this product to rain or moisture. The product should not be exposed to dripping or splashing.
- Do not let objects or liquids enter the product as they may touch dangerous voltage points or short-out parts that could result in a fire or electric shock.
- Clean only with a dry cloth. Unplug this product from the wall outlet before cleaning.
- Do not place any open flame sources, such as lighted candles, on or near the product.
- Do not expose the product to excessive heat, including direct sunlight or fire and storage or use inside cars in hot weather, where it can be exposed to temperatures in excess of 140°F (60°C). Doing so may cause the power supply to generate heat, rupture, or ignite. Using the product in this manner may result in a loss of performance and shortened life expectancy.

#### Things not to do with your power supply:

- This product is intended to be used only with the power supply provided.
- The power supply must be used indoors only. It is neither designed nor tested for use outdoors, in recreational vehicles, or on boats.
- Do not step on, throw, or drop the product or power

supply or expose them to a strong shock.

- Protect the power cord from being walked on or pinched, particularly at plugs, convenience receptacles, and the point where they exit from the apparatus.
- Unplug this apparatus during lightning storms to prevent damage to this product.
- To prevent risk of fire or electric shock, avoid overloading wall outlets, extension cords, or integral convenience receptacles.

#### Leave it to the professionals:

- Make no modifications to the product or accessories. Unauthorized alterations may compromise safety, regulatory compliance, system performance, and will void the warranty.
- Refer all servicing to qualified service personnel. Servicing is required when the product has been damaged in any way: such as power supply cord or plug is damaged; liquid has been spilled or objects have fallen into the product; the product has been exposed to rain or moisture, does not operate normally, or has been dropped – Do not attempt to service this product yourself. Opening or removing covers may expose you to dangerous voltages or other hazards. If any of these have occurred please call Phorus to be referred to an authorized service center near you.

#### The importance of this manual:

- Keep these instructions for future reference.
- Heed all warnings in this owner's manual.

# <span id="page-3-0"></span>**System Requirements**

Here's what you'll need to connect your PR1 Receiver to your router:

1. An Android phone or tablet with at least version 2.2 of the Android Operating System.

2. A Wi-Fi access point or router broadcasting with 802.11g/n.\*

3. The password for your wireless network.

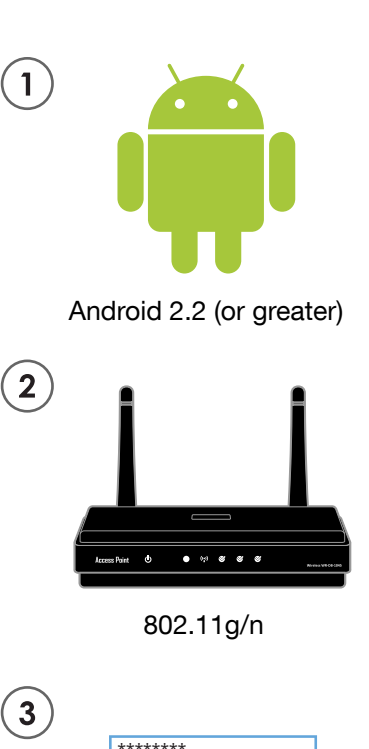

Hide Password

Network Password

\*An 802.11b router may be used, but it will effectively stream to only one Play-Fi device.

# <span id="page-4-0"></span>**What's Included**

Thank you for purchasing a PR1 Receiver! You're about to enjoy an unparalleled, rich audio experience directly from your Android phone or tablet. Your system includes the following components.

- PR1 Receiver
- USB-to-Micro USB
- 3.5mm Aux Cable
- Y-Split Audio Cable
- Power Adapter
- Quick Start Guide

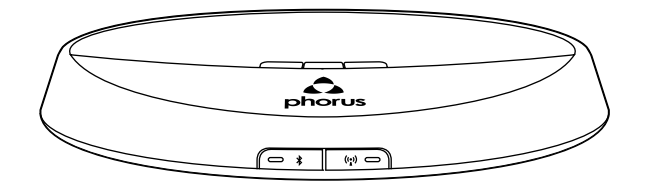

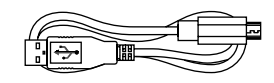

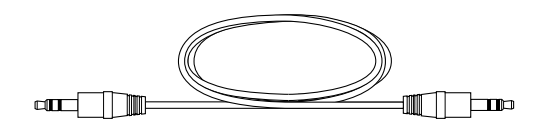

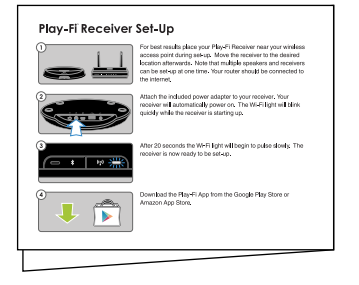

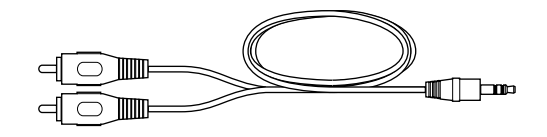

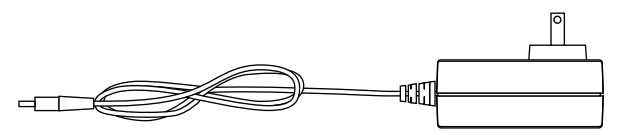

### <span id="page-5-0"></span>**Overview**

This is your PR1 Receiver. It's going to be a big part of your life, so let's get you introduced.

### **Front**

Power Button Volume Up Button Volume Down Button Mute: Press both Volume Up and Down Bluetooth Setup Button Wi-Fi Setup Button

### **Back**

Reset Button Power Port Factory Port (do not use) USB Port (for Android device charging) Line Out

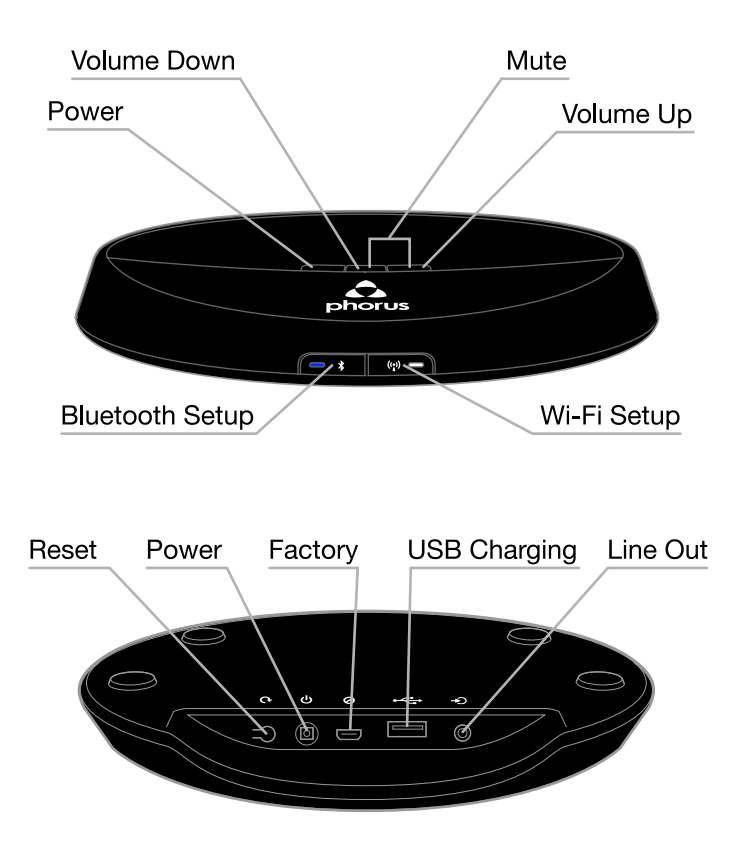

# <span id="page-6-0"></span>**Setup**

The PR1 Receiver streams music over your existing Wi-Fi network. One great feature of the PR1 Receiver is that it's really simple to set up. There are two methods for connecting the Receiver to your home network. You can perform the Standard Wi-Fi Setup or WPS. Standard Wi-Fi Setup lets you set up multiple Play-Fi Devices (Speakers and/or Receivers) at once. WPS is very easy to perform, but only lets you set up one PR1 Receiver at a time.

We'll learn about the Standard Wi-Fi Setup first, since not every router is capable of WPS.

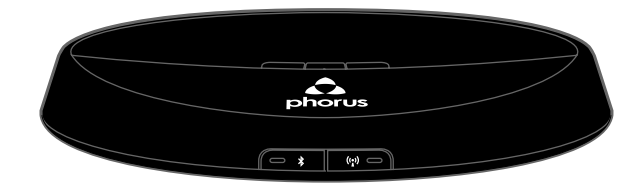

# <span id="page-7-0"></span>**Standard Wi-Fi Setup - Steps 1-4**

Before starting, make sure the system requirements are met and that you have all the components from the What's Included section.

1. For best results place your PR1 Receiver(s) near your router. You may move Receiver(s) after setup is complete.

2. Plug-in your PR1 Receiver(s). Your Receiver will automatically power on. The Wi-Fi light will blink quickly while the Receiver is starting up.

3. Wait until the white Wi-Fi light goes from a fast blink to a slow pulse. When it's pulsing it is in Wi-Fi Setup Mode and broadcasting to the world, "I'm looking for Android devices!"

4. Connect your Android phone or tablet to the same Wi-Fi network that you want to connect your PR1 Receiver(s). Download and install the free Play-Fi App from the Google Play Store or the Amazon App Store.

- Continued on next page

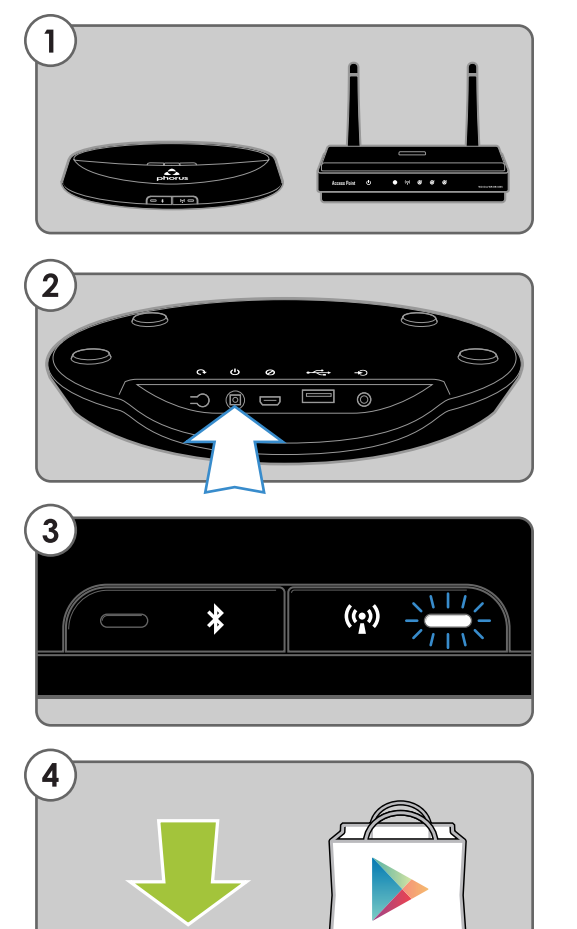

# <span id="page-8-0"></span>**Standard Wi-Fi Setup - Steps 5-6**

5. Launch the Play-Fi App and it will detect any PR1 Receivers in Standard Wi-Fi Setup Mode.

Manually Enabling the Receiver's Wi-Fi Setup Mode If this is not your first time setting up, if you're in a new location, or if you want to change from one network to another, hold down the Wi-Fi button on the PR1 Receiver for 8 seconds. You will hear one chime and then a second chime. When you hear the second chime release the button. The Wi-Fi light will begin pulsing indicating that Wi-Fi Setup Mode is active.

6. The Play-Fi App will ask you to enter your Wi-Fi network's password (if required). After connecting, your PR1 Receiver may perform a software update. This may take several minutes. Do not unplug your Receiver, turn off your Android device, or leave the network during the update.

#### Alternative Network

If you want to set up a PR1 Receiver to connect to a network other than the one you're currently connected to, press the Alternative Network button on the Enter Network Password screen.

- Continued on next page

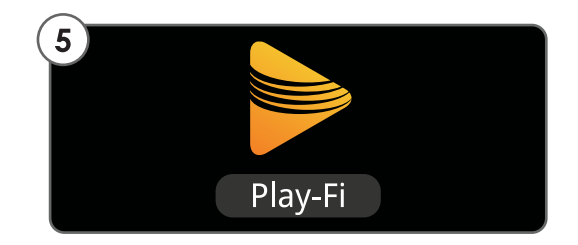

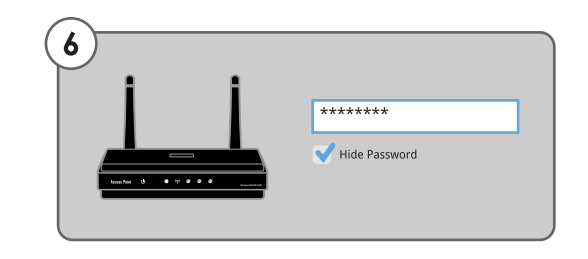

# <span id="page-9-0"></span>**Standard Wi-Fi Setup - Steps 7-9**

7. The Play-Fi App will ask you to name your Receiver. There are several names to choose from or create your own by choosing Custom Name at the end of the name list.

Setting Up PR1 Receivers After Launching the App The Play-Fi App only looks for devices in Standard Wi-Fi Setup Mode when it is launched. To detect a Play-Fi device after launching the app, go to the Home screen,

select Settings and then Add Play-Fi Device.

8. If you set up your Receiver near your router now is the time to power it off, move it to where you want to listen, and power it back on.

9. When you are done simply select the music you want to play in the Play-Fi application on your Android device.

Please visit the following website for help with setup or any other issues you may have.

http://support.phorus.com

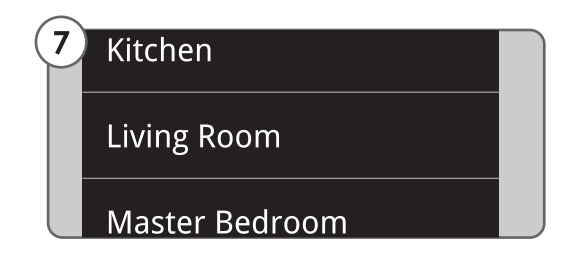

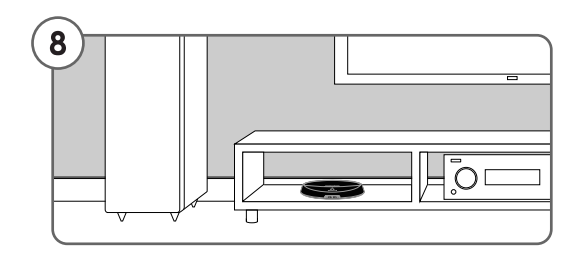

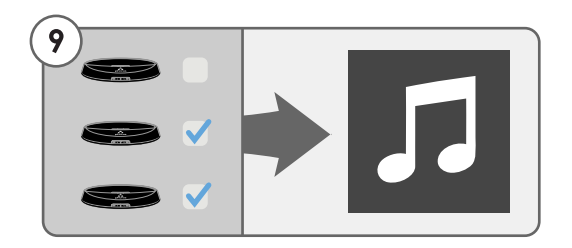

# <span id="page-10-0"></span>**Wi-Fi Protected Setup (WPS)**

Wi-Fi Protected Setup (WPS) is a feature on some routers that allows a PR1 Receiver to automatically and securely connect without needing to enter a password. WPS is not a standard feature on all routers, and only one PR1 Receiver can be set up at a time (see the Standard Wi-Fi Setup section for multiple Receivers).

Check your router's owner manual to see if WPS is a feature or look for a button on your router marked with the WPS logo. If your router does not have WPS then use Standard Wi-Fi Setup.

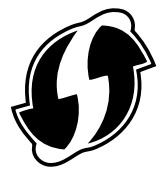

WPS Logo

If your router has WPS you can follow the WPS instructions in the Play-Fi App or use the following instructions.

1. Plug in the PR1 Receiver near your router. Wait approximately 20 seconds for the Receiver to fully power on.

2. Hold down the Wi-Fi button until the PR1 Receiver makes a chime (approximately 4 seconds) and then release the button.

3. Place your router in WPS mode. Usually this is done by holding the router's WPS button but check your router owner's manual.

4. The PR1 Receiver's Wi-Fi light will stop blinking and become solid once the secure connection is made.

To finish setting up the Receiver you can name it by following the instructions on the next page.

#### How To Exit WPS Mode:

If you ever need to exit the WPS Setup Mode just press the Wi-Fi button once. The PR1 Receiver will chime once and then return to its previous mode.

# <span id="page-11-0"></span>**Naming a PR1 Receiver**

Any PR1 Receiver that is linked to your Android can be named.

1. Select the Play-Fi button in the lower right corner of the screen.

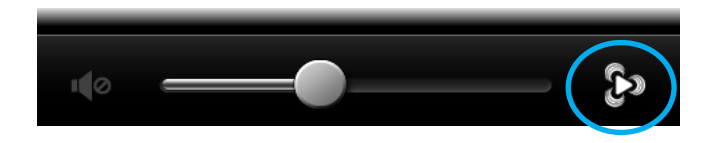

2. Make sure the Receiver you want to name is the linked Primary Speaker or an Extended Speaker.

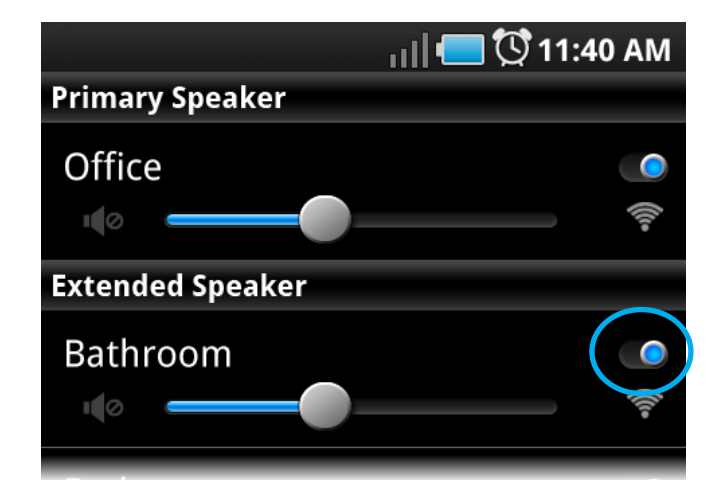

3. Press the Menu button on your Android device and then select "Rename Devices"

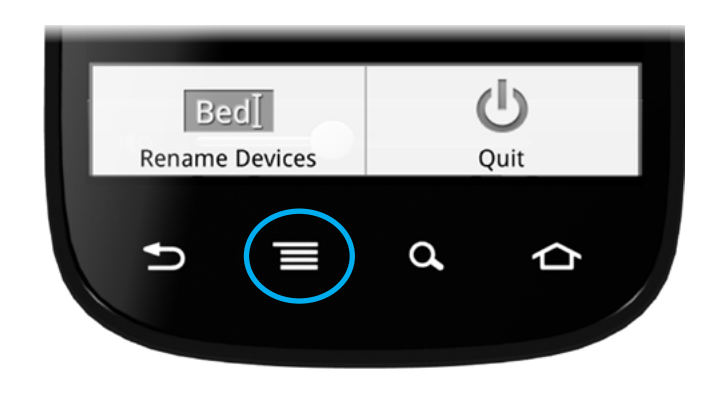

4. Select the Receiver you want to name.

5. Select a name and the Receiver will be assigned that name.

6. You may also choose "Custom Name", type in a name, and select "Done"

# <span id="page-12-0"></span>**Wi-Fi**

The Wi-Fi light tells you what your PR1 Receiver is thinking:

- Fast Blink Attempting to connect or connecting to a Wi-Fi router
- Slow Pulse Setup Mode
- Two Blinks + Pause WPS Mode
- Solid Connected to router

The Wi-Fi button is used only for entering/exiting a Wi-Fi setup mode. To enter WPS set up mode, hold the button until you hear one chime. To enter Standard Wi-Fi set up mode, hold the button longer, until you hear two chimes. To cancel out of either Wi-Fi set up mode, press the button once.

See the Setup section for Standard Wi-Fi Setup or WPS Setup.

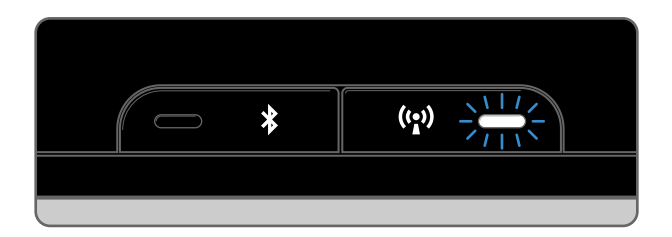

## <span id="page-13-0"></span>**Wi-Fi - Fine Tuning Your System**

Here are three tips for getting the best performance from your Play-Fi system.

1. For good performance use a router with 802.11g. For best performance use a router with 802.11n technology.

2. Enable the Quality of Service (QoS) features on your router including Wi-Fi MultiMedia (WMM) and Differentiated Services Code Point (DSCP).

3. Depending on the other Wi-Fi routers in your area, switching broadcast channels can eliminate competing Wi-Fi signals and provide you with a better audio-streaming experience.

For instructions on how to identify the best broadcast channel and switch channels go to the following URL and search for "How do I change broadcast channels on my router?" in the knowledge base.

http://support.phorus.com

## <span id="page-14-0"></span>**Wi-Fi - Static IP Configuration**

A PR1 Receiver may be assigned a static IP address, but it requires a Wi-Fi enabled computer. To set a static IP address, place your PR1 Receiver into Standard Wi-Fi Setup Mode. From your personal computer, select the Play-Fi device in your Wi-Fi networks menu. This will connect your PC directly to the Play-Fi device. Once connected, open your web browser and enter into the address bar:

http://192.168.0.1/index.html

On the second page after the introduction select the "Static IP" check box at the bottom of the page. Follow the on-screen instructions to finish the setup process.

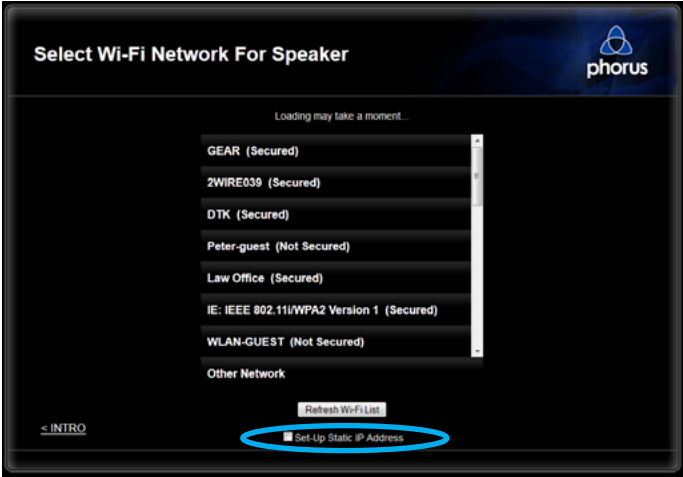

### <span id="page-15-0"></span>**Bluetooth**

In addition to Wi-Fi you can also stream audio to a single PR1 Receiver using Bluetooth. This is useful if you want to stream from an non-Android device or if a Wi-Fi network is not available. This is how you set up a Bluetooth device:

1. On your PR1 Receiver, hold the Bluetooth button down for 3 seconds (until the blue light comes on). When the Bluetooth light is pulsing it is in Bluetooth Setup Mode.

2. Turn on your Android phone or tablet's Bluetooth.

3. Enter the Bluetooth menu on your Android phone or tablet, then press "Search for Devices".

4. Select the PR1 Receiver from the list of available Bluetooth devices.

5. Listen for a chime from the PR1 Receiver. This sound confirms a successful connection.

Pairing is a security measure that only needs to be done one time. After a PR1 Receiver is set up to connect to a Bluetooth device, reconnecting is as simple as finding the PR1 Receiver in your Android's Bluetooth devices list.

Once set up with a PR1 Receiver you can stream any audio to your Receiver.

The Bluetooth light has the following modes:

- Slow Pulse Bluetooth Setup Mode
- Solid Bluetooth is connected
- **Off** Bluetooth is disconnected but ready for a set up Bluetooth source device to connect (Bluetooth is always on and available for connection).

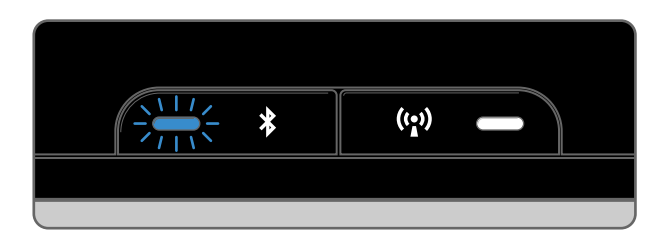

#### How To Exit Bluetooth Setup Mode:

If you ever need to exit the Bluetooth Setup Mode just press the Bluetooth button once and the Bluetooth light will go off.

# <span id="page-16-0"></span>**Line Out**

Your PR1 Receiver's line out audio jack is connects your Receiver to powered stereo speakers.

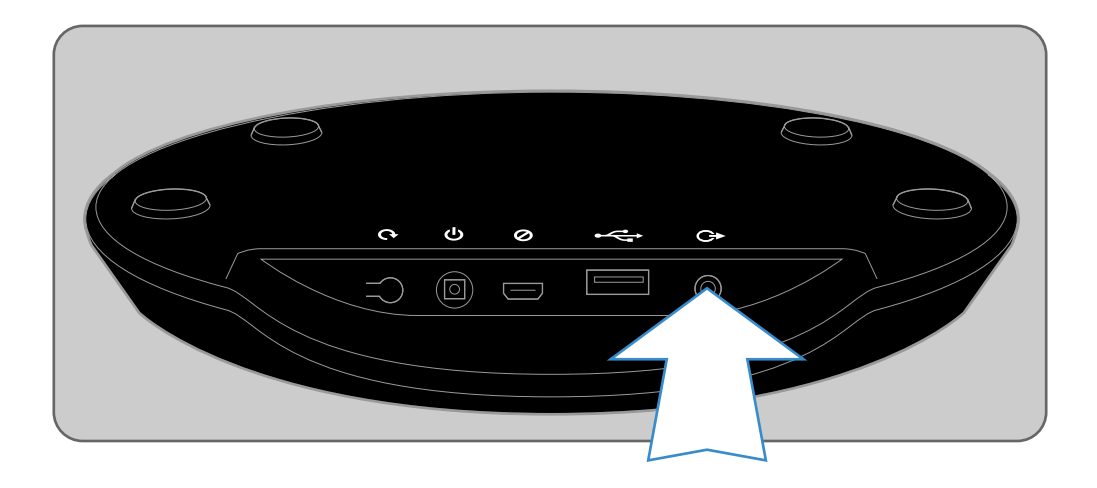

# <span id="page-17-0"></span>**Settings**

The Settings menu is accessed from the Home menu of the Play-Fi App by pressing the Menu button on your Android device.

![](_page_17_Picture_2.jpeg)

### **Add Play-Fi Device**

Add Play-Fi Device allows you to manually set up a Play-Fi device. See the Setup section for more information.

### **Update System**

Update System checks to see if your Play-Fi App and Play-Fi devices have the latest software. If the app or any devices need an update, the app will guide you through the update.

### **Keep Screen On**

Ticking the check box prevents your Android device's screen from turning off while playing music. Keeping the screen on is useful if you enjoy the seeing the album art and track info on the Now Playing screen. Keeping the screen on will drain the battery more quickly than if it is off, so only use this feature when your Android is plugged in and charging.

### **About**

About displays relevant information about the Play-Fi App and devices. This is used for troubleshooting.

# <span id="page-18-0"></span>**Factory Reset**

To return a PR1 Receiver to its original factory state, follow these instructions. This will delete any saved Bluetooth and Wi-Fi connection information.

1. Ensure that the unit is fully powered on.

2. Locate the Reset button on the back of the unit.

3. Press and hold the reset button until you hear two consecutive chimes (approximately 5 seconds).

4. The unit will restart and enter Standard Wi-Fi Setup mode after 20 seconds.

![](_page_18_Picture_6.jpeg)

#### Reset Tips

• Use a sturdy, pointed object to press the button rather than your finger.

• The button requires a moderate amount of pressure to press.

• If you hear a single chime immediately after pressing button, the unit has performed a simple Hard Reset, which is the equivalent of powering the unit off and then on again. You will need to wait until the unit fully powers again (20 seconds) before attempting the Factory Reset procedure a second time.

## <span id="page-19-0"></span>**Troubleshooting**

Please visit the Knowledge Base at the following URL for troubleshooting information.

http://support.phorus.com

![](_page_20_Picture_0.jpeg)

01-31-000013-01 ©2012 Phorus inc. All Rights Reserved. 16255 Ventura Blvd. Suite 310 Encino, CA 91436